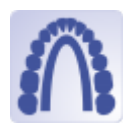

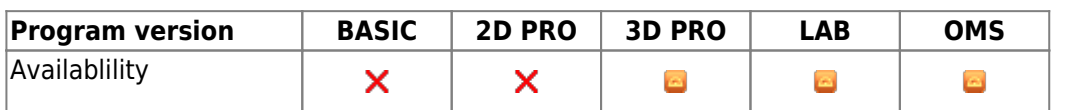

Module Retainer 3D module can be used to construct virtual retainers based on an unsegmented or setup model created with the V.T.O.3D module.

## **First Steps**

- 1. Place three points defining the front point and left/right end of the retainer
- 2. Set parameters such as height, width and precision
- 3. Compute the retainer for each jaw
- 4. Export the retainer as 2D path, 3D object or send it to a service provider
- 5. Save project

## **Module user interface**

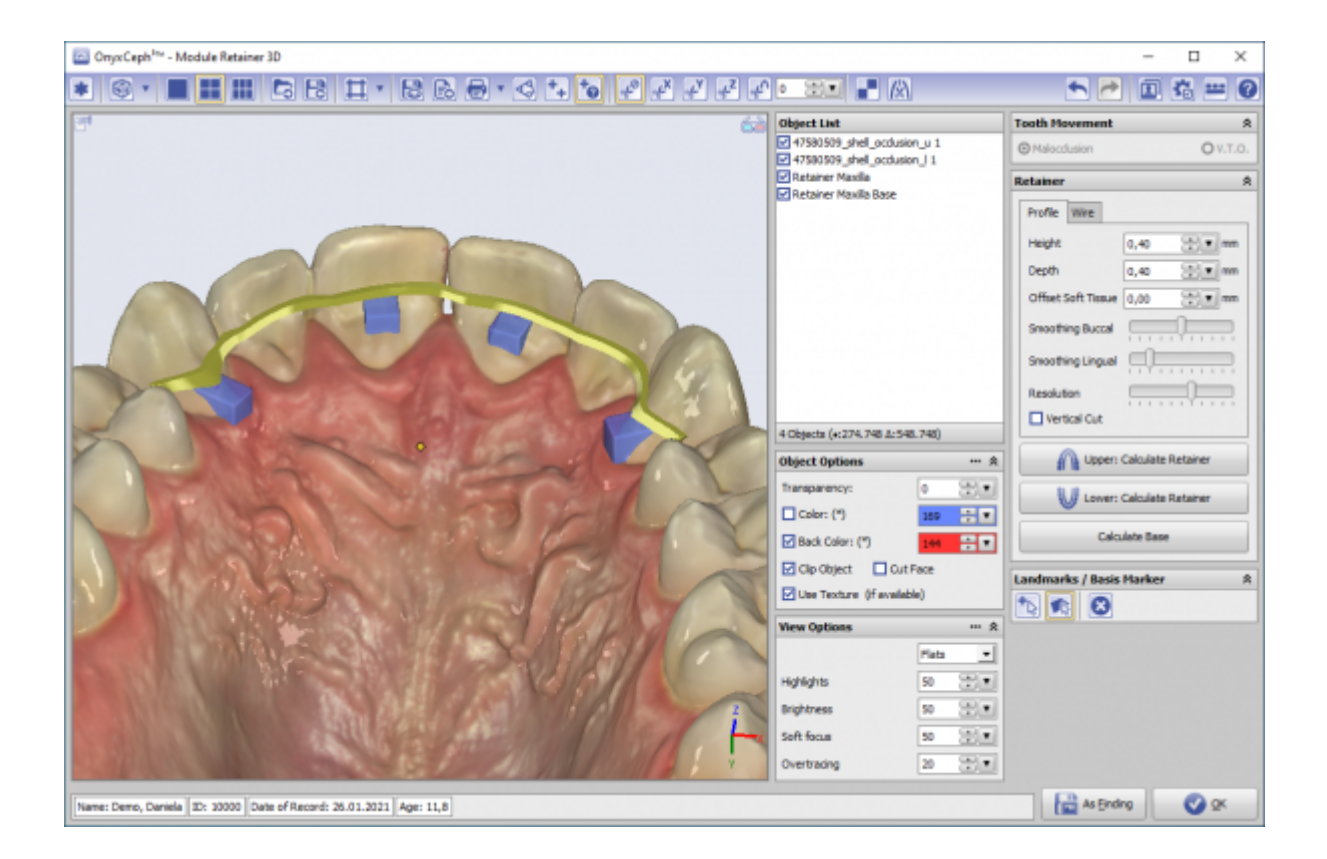

## **Links**

[Der krönende Abschluss der KFO-Behandlung](https://www.image-instruments.de/Onyx3/Retainer_CU.pdf) [Module Retainer](https://www.youtube.com/watch?v=6CPevyHzI_U) ×

W YOAT Benderl-Interface

From: <http://www.onyxwiki.net/>- **[OnyxCeph³™ Wiki]**

Permanent link: **[http://www.onyxwiki.net/doku.php?id=en:retainer\\_3d&rev=1631711346](http://www.onyxwiki.net/doku.php?id=en:retainer_3d&rev=1631711346)**

Last update: **2021/09/15 15:09**

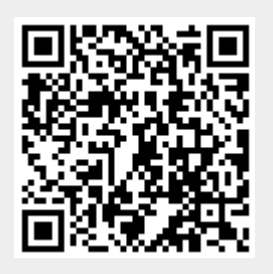